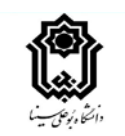

# **دستورالعمل کلی آموزش مجازي براي نو دانشجویان**

**آموزش هاي هاي الکترونیکی دانشگاه در سه سامانه زیر انجام می شود:** 

#### **-1 سامانه درس افزار:**

**در این سامانه محتواي آفلاین به صورت متنی، صوتی، ویدئویی یا ترکیبی از این موارد قرار می گیرد. با توجه به اطلاعات جدول زیر آدرس دروس خود را انتخاب کنید. بعد از وارد شدن به سامانه از قسمت داشبورد یک درس را انتخاب نموده و به قسمت جلسات مراجعه کنید.**

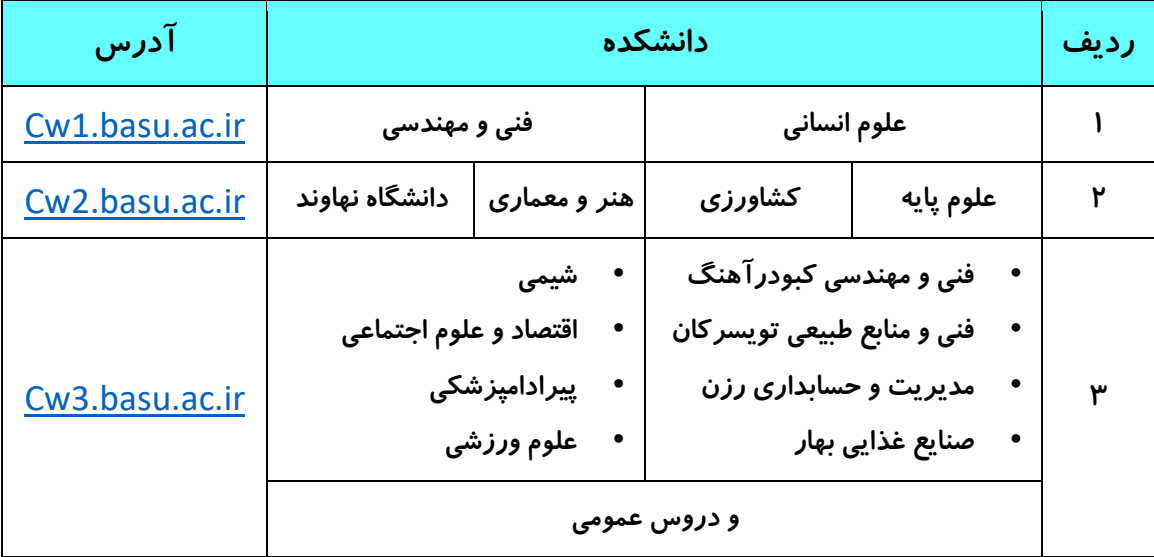

**همچنین براي دسترسی از سامانه هاي آموزش الکترونیکی می توانید به آدرس** ir.ac.basu.elearning **مراجعه کرده و از قسمت «سامانه هاي آموزشی» بر روي سامانه درس افزار کلیک نموده و در صفحه اي که باز می شود، به آدرس اختصاصی مربوط به دانشکده خود وارد شوید.** 

#### **-2 سامانه ادوب کانکت:**

**از این سامانه براي کلاس هاي آنلاین یا همزمان استفاده می شود. براي دسترسی به آدرس کلاس هاي آنلاین خود بعد از ورود به آدرس** ir.ac.basu.elearning **و انتخاب سامانه هاي آموزشی بر روي کلاس آنلاین (ادوب کانکت) کلیک کنید. همچنین می توان بعد از ورود به سامانه درس افزار (جدول بالا) و انتخاب درس مورد نظر و مراجعه به جلسات آن درس، در هفته اول روي عبارت «نشانی کلاس آنلاین» کلیک نمایید.** 

### **-3 سامانه فرادید:**

**از این سامانه براي امتحانات استفاده می شود که در این زمینه از سوي مدرسین و همچنین دانشگاه اطلاع رسانی می شود.** 

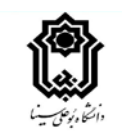

## **نکته هاي مهم:**

**مرجع آموزش هاي الکترونیکی دانشگاه آدرس** ir.ac.basu.elearning **می باشد. در این آدرس می توانید به اطلاعیه ها، اخبار، آموزش ها و نرم افزارهاي مورد نیاز دسترسی داشته باشید. بعد از ورود به این سایت از زبانه «آموزش» بر روي عبارت [«آموزش](http://elearning.basu.ac.ir/new-education-for-students1)  [براي نو دانشجویان»](http://elearning.basu.ac.ir/new-education-for-students1) کلیک نمایید. براي آشنایی بیشتر شما با سامانه هاي آموزش مجازي فایل هاي راهنما را به دقت مطالعه نمایید. همچنین براي اجراي بهتر آموزش الکترونیکی بر روي موبایل یا کامپیوتر خود موارد زیر را انجام دهید:**

- **براي برگزاري بهتر کلاس هاي آنلاین لازم است آخرین نسخه ادوب کانکت (** connect adobe **(براي موبایل یا کامپیوتر را [دانلود](http://elearning.basu.ac.ir/soft) و نصب نمایید.**
- **براي برگزاري بهتر کلاس هاي آفلاین لازم است آخرین نسخه مرورگر کروم (**chrome **(براي موبایل یا کامیپوتر را [دانلود](http://elearning.basu.ac.ir/soft) و نصب نمایید.** 
	- **براي استفاده بهتر از کلاس هاي آنلاین بهتر از هدفون یا هندزفري مناسب استفاده کنید.**
- **نسبت به انجام تکالیف خواسته شده، بررسی محتواهاي آپلود شده از طرف اساتید و بحث هایی که براي شما ایجاد می شود، اهتمام ورزیده و آنها را موکول به آخر ترم نکنید.**
- **براي مطلع شدن از نحوه برگزاري کلاس آنلاین و آفلای ن به طور مستمر به درس افزار سر زده و از اطلاعیه ها و برنامه هاي مدرس درس آگاه شوید.**
- **براي ورود به سامانه ها یوزر شماره دانشجویی و پسورد کد ملی تعریف شده است. افرادي که کد ملی آنها با صفر شروع می شود، نیازي به صفر یا صفرهاي اول کد ملی نیست.** 
	- **براي دانشجویان خارجی یوزر و پسورد هر دو شماره دانشجویی است.**
- **براي سازگاري بیشتر مرورگر کروم نصب شده بر روي موبایل و سامانه درس افزار از حالت افقی گوشی استفاده کنید و شکل نمایش مرورگر کروم را در تنظیمات آن به** view desktop **تغییر دهید.**